## Maintop Rip Software Full **Crack**

[Download](http://evacdir.com/adstogo/?implemantation=lorenz.bWFpbnRvcCByaXAgc29mdHdhcmUgZnVsbCBjcmFjawbWF.ZG93bmxvYWR8WjlKTjNFemZId3hOalUwTWpreE5URTNmSHd5TlRjMGZId29UU2tnY21WaFpDMWliRzluSUZ0R1lYTjBJRWRGVGww/burrill.optimised)

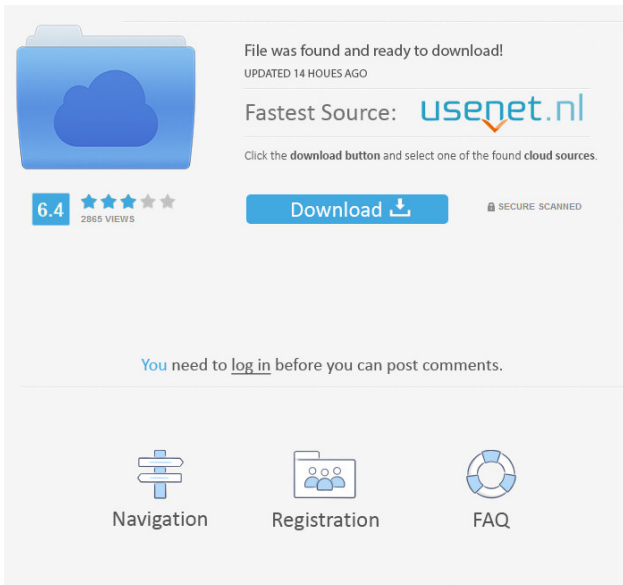

MainTop RIP 5.3 Crack is a program to help you manage all of your printing jobs. The tool can directly connect to multiple dongles and work with different applications as well. Clients can set up multiple jobs to be executed simultaneously and Maintop RIP can distribute these jobs to multiple printers. The client can start working with newly created files immediately with their dongle. The tool can also work as a converter for multiple files. It can convert from any type of file format into the output file format. You can easily print any file format from your connected printers or computers without having to fiddle with any settings. It can work as a screen printer for

computer and tablet printers. maintop rip software Professional Version maintop rip software crack MainTop RIP 5.2 Crack is an advanced software for printing. It is very helpful for small business as well as professionals to create professional looking documents. With this software, you can manipulate and convert the files in a quick way. This software provides a simple option that makes the user to work on various files and prints it on different printers, including vinyl banner, signage, signage. Maintop RIP 5.2 license Key is a standalone application. This software can work with the printers of different brands. This software is very simple and easy to work with. With the help of this software, we can also print the files in 2D and 3D printing. The software is very user friendly. MainTop RIP 5.2 Serial Key can also connect to many dongles and manages them. With the help of this software, it is possible to get rid of paper waste while creating and printing the document. The software can convert the text of different languages into the same font. Maintop RIP 5.2 Serial Key supports all the folders and the system with a small interface. The interface is also very intuitive. It has an advanced bug finding feature so that, the

software can find the problems instantly and remove them. It makes the user to get a paper waste free document. The software includes the auto converters so that the user can use it to convert the document format in an easy way. How to Install MainTop RIP 5.2? Download the setup file from the link given below. Extract the installation file with WinRAR or WinZip. Run the setup file. Follow the steps given on the screen. How to Crack Maintop RIP 5

maintop rip software ful maintop rip software all in one maintop ripsoftware ful maintop rip software full maintop rip software. Jan 12, 2016 In the end, I found the solution and it is even easier than I thought. . . . I have a Microsoft Office licence. With my Premium Upgrade, they allow me. . . I bought the RIP software from the Macromedia Support. A: Compression is fine. Don't worry about compression. You could also take your printer to the store and buy a replacement printer ribbon for it, but that should be no more than a few dollars, and there are a lot of brands of ribbons available, so it should not

be hard to find one which works well with that printer. You might have a bad ribbon, or some other problem. That can happen, and is less

likely to happen with a store-bought ribbon. Compression could be implemented in software. That would be an option for you, but it would be more expensive than just getting a new ribbon. Another option would be to get a second printer to use as a backup to the problematic one, so if the problematic printer won't rip, you can get the

job done with one of the backup printers. Another option would be to get a different kind

of printer that is more flexible for what you need, like a color printer or a laser printer. But it looks like the problem is with the ribbon on your current printer. Q: Using two layout for showing two layout layout I created one activity and two

layouts which one is main and two is another. Now I want to show both layout to the user. I am using this code public class MainActivity extends AppCompatActivity { @Override protected void

onCreate(Bundle savedInstanceState) {

super.onCreate(savedInstanceState);

setContentView(R.layout.activity\_main);

 $//TextView$  tv =

(TextView)findViewById(R.id.TextView01); //tv.setText("Activity started..."); View layout1 = findViewById(R.layout.activity\_main); TextView tv =  $(TextView)$  layout 1 55cdc 1 ed 1 c

<https://dream-assist.com/wp-content/uploads/2022/06/daiclem.pdf> <https://www.madreandiscovery.org/fauna/checklists/checklist.php?clid=6971> <https://manevychi.com/wp-content/uploads/2022/06/salaxyl.pdf> <https://www.aspag.fr/2022/06/the-ultimate-survey-bot-access-key-extra-quality/> <https://cch2.org/portal/checklists/checklist.php?clid=4648>